**Public Protection | Bracknell Forest Partnership** | West Berkshire

# Suffering from noise nuisance? Download The Noise App

[www.thenoiseapp.com](http://www.thenoiseapp.com/)

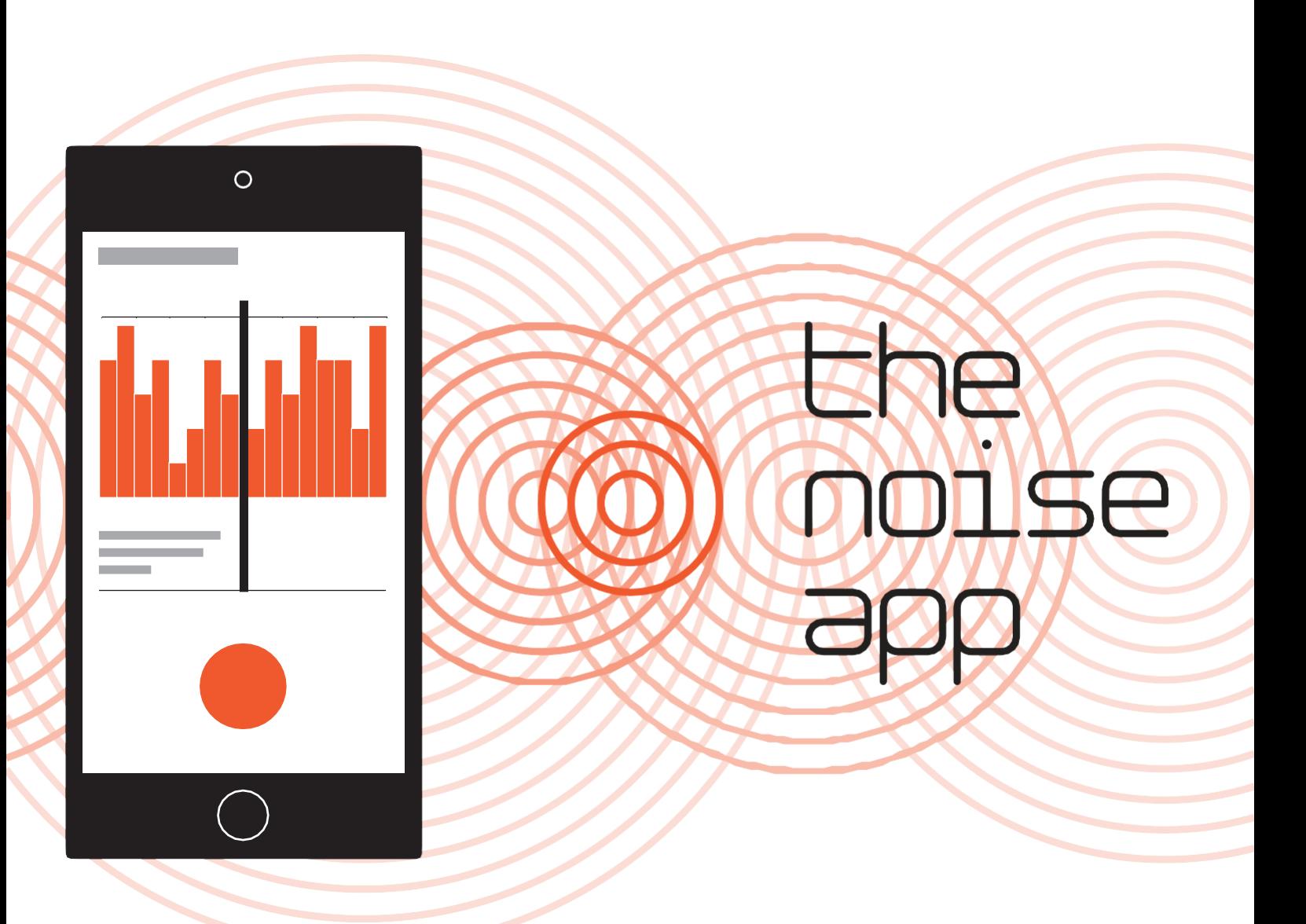

### Step 1

Download the app from [www.thenoiseapp.com](http://www.thenoiseapp.com/) or search online for 'The Noise App' at Google Play or the Apple App Store.

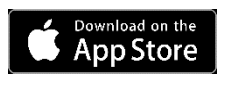

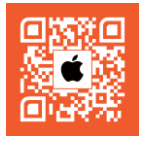

### Step 2

Create your account and choose the Service Provider Public Protection Partnership – A shared service for Bracknell and West Berkshire Council to investigate your noise nuisance reports.

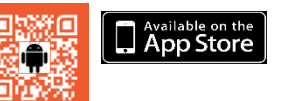

## Step 3

To report a nuisance simply tap the icon, make a 30-second recording of the noise, complete a form and submit your report online.

#### Step 4

Await response from the Service Provider investigating your case reports.

Please use The Noise App responsibly